2.11 Nach Einträgen in der Datenbank suchen

## ▶ VideoEmpfehlung

*"EXCEL VBA Fortgeschrittene #2 - [Prozeduren aufrufen & Parameter nutzen \(Summe,](https://www.youtube.com/edit?o=U&video_id=Ir7a65Lzjvg)  [Mittelwert berechnen\)](https://www.youtube.com/edit?o=U&video_id=Ir7a65Lzjvg)"*

Kealisiere Dein Projekt

*--- "*EXCEL VBA Fortgeschrittene #3 - [Automatische Nummerierung einfügen](https://www.youtube.com/edit?o=U&video_id=KSeaERTWL4o)  [\(Anwendungsbeispiel\)](https://www.youtube.com/edit?o=U&video_id=KSeaERTWL4o)"

*---*

Die beiden hier empfohlenen Videos behandeln einmal das Arbeiten mit Prozeduren als Grundlagenthema (Folge 2) und einmal als Anwendungsbeispiel (Folge 3). Für das Verständnis von dieser Folge sind die beiden Videos extrem gut - weshalb ich Dir diese ans Herz lege.

 Die Such-Prozedur vergleicht den Suchbegriff, welchen wir in die *TextBoxSuchen* (Variable "Eingabe") eingegeben haben mit den Einträgen in Spalte D (Variable "Zelleneintrag").

```
DatenBankModul
Public Sub EintragSuchen(form As UserForm)
 '------------------------------------------------------------------------------------- 
   ' Nach Einträgen suchen 
 '------------------------------------------------------------------------------------- 
   'Das zugehörige Tabellenblatt aktivieren 
   ThisWorkbook.Worksheets("Mitglieder").Activate
   'ComboBox zu Beginn leeren 
   form.ComboBoxTreffer.Clear
   'Variable definieren 
   Dim i As Integer 'Diese Variable geht alle Zeilen durch
   Dim Zelleneintrag As String 'Der aktuelle Eintrag aus der Spalte die durchsucht wird 
   Dim Eingabe As String 'Der Suchbegriff, der in die TextBoxSuchen eingegeben wird
   'Wert zuweisen 
   i = 9 'Die erste relevante Zeile ist Nr. 9
   Eingabe = StrConv(form.TextBoxSuchen.Text, vbUpperCase)
   Zelleneintrag = StrConv(Cells(i, 4).Value, vbUpperCase)
   'Zeichenketten vergleichen
   Do While Cells(i, 4).Value <> ""
     If InStr(Zelleneintrag, Eingabe) > 0 Then
        'Treffer 
        form.ComboBoxTreffer.AddItem Cells(i, 4).Value 
     Else
       'Kein Treffer 
       'nichts passiert 
     End If
      i = i + 1 Zelleneintrag = StrConv(Cells(i, 4).Value, vbUpperCase)
   Loop
```
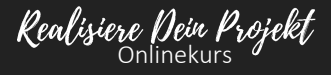

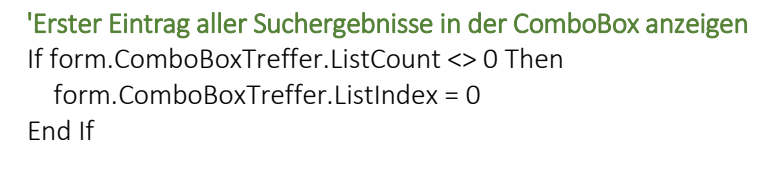

End Sub

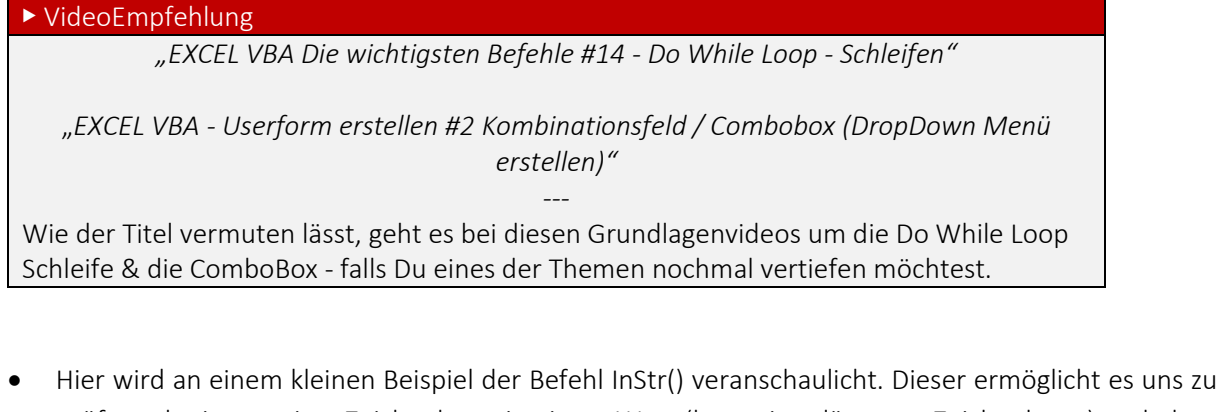

prüfen, ob eine gewisse Zeichenkette in einem Wort (bzw. einer längeren Zeichenkette) enthalten ist.

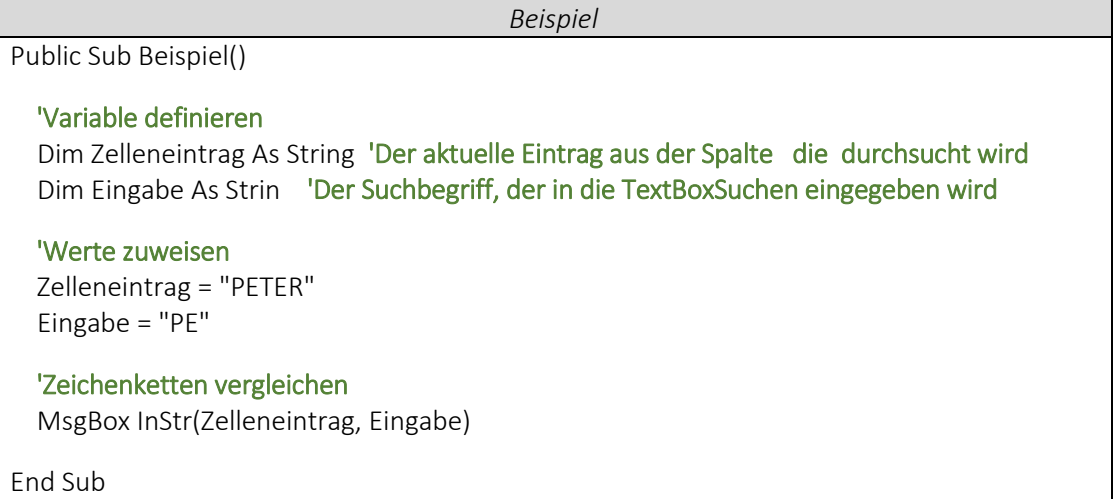

 Jetzt rufen wir die Prozedur *EintragSuchen* in der *UserFormVerwalten* auf. Durch *TextBoxSuchen\_Change*, wird die Prozedur immer dann ausgeführt, sobald sich ein Eintrag in der TextBox ändert. Somit wird die Suche sofort angepasst, wenn wir einen weiteren Buchstaben in das Suchfenster (*TextBoxSuchen*) eingeben.

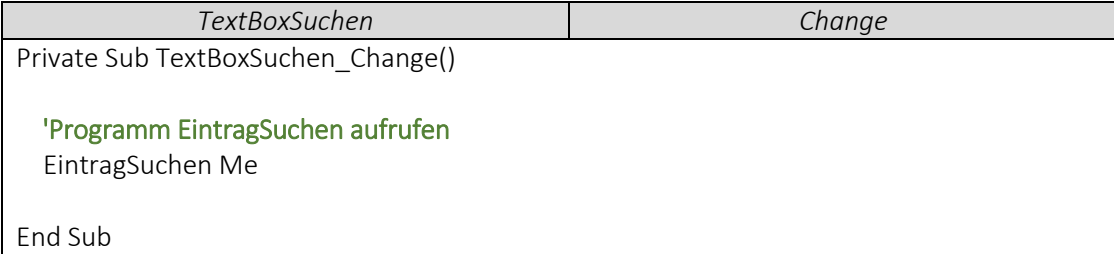